# **Creative UX Designer SWATHIS SRINIVASAMURTHY**

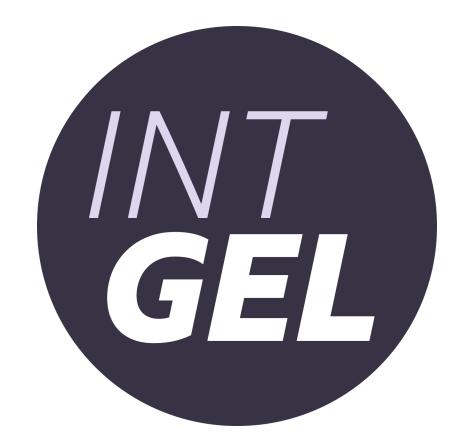

# About

IntGEL (Internal Global Experience Language) is the BBC's shared design framework for internal facing tools/products. Very similar to GEL, which is the BBC's shared design framework for audience facing products.

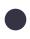

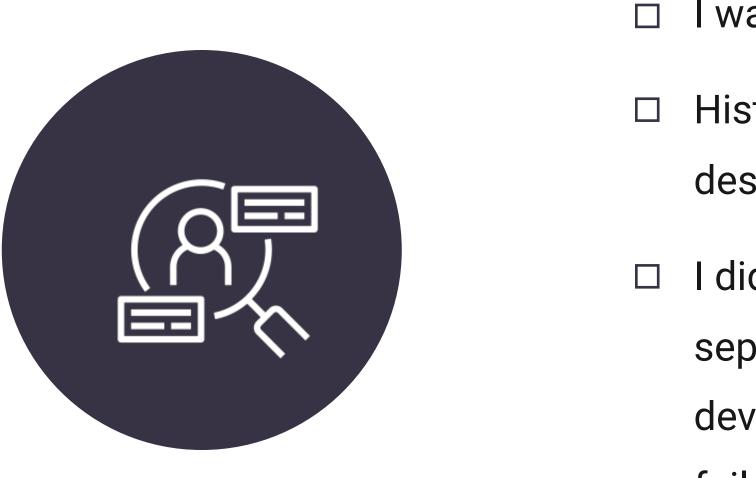

I was briefed to clean up the existing design system.

Historically, there had been several attempts to set up a design system for internal facing tools/products.

I did an audit on existing design system and conducted separate user research sessions with designers and developers to understand why the existing design system failed to have an impact.

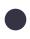

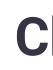

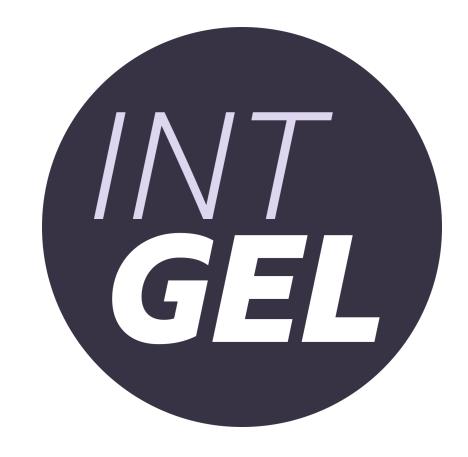

# Challenges

Existing design system was not user friendly, it had very limited components, it was never updated and developers were unaware of its existence.

Colour palettes were not suitable for designing light and dark interfaces. So, designers were going rogue, resulting in inconsistent designs across internal products.

Setting up a new design system from the scratch and build a library of reusable components.

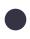

## Foundation

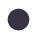

#### Global - Colour Palette

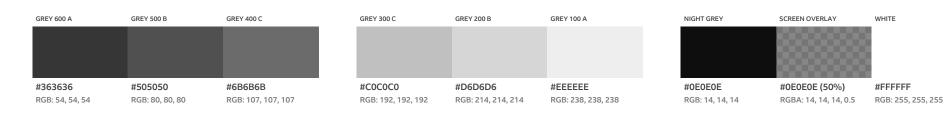

#### General - Colour Palette

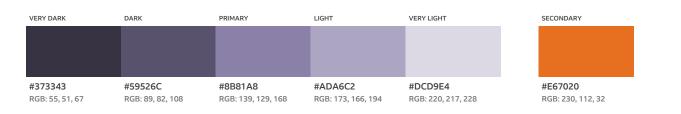

#### **UGC Moderation - Colour Palette**

| VERY DARK       | DARK            | PRIMARY         | LIGHT              | VERY LIGHT         | SECONDARY    |
|-----------------|-----------------|-----------------|--------------------|--------------------|--------------|
|                 |                 |                 |                    |                    |              |
|                 |                 |                 |                    |                    |              |
|                 |                 |                 |                    |                    |              |
|                 |                 |                 |                    |                    |              |
| #011B7F         | #022BCC         | #0336FF         | #849CF8            | #CBD6FF            | #EE085F      |
| RGB: 1, 27, 127 | RGB: 2, 43, 204 | RGB: 3, 54, 255 | RGB: 132, 156, 248 | RGB: 203, 214, 255 | RGB: 238, 8, |

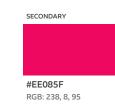

#### Partner Platform - Colour Palette

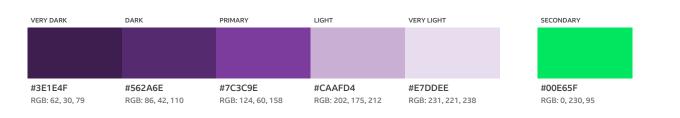

#### Silver - Colour Palette

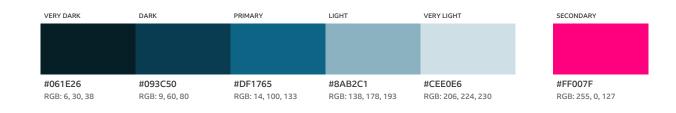

With my previous experience, I was able to prioritise the order of the tasks in this project.

I started by refreshing the colour palettes with logical naming convention that support both light & dark themes.

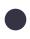

| NIGHT GREY      | GREY 600 A      |
|-----------------|-----------------|
|                 |                 |
|                 |                 |
| #OEOEOE         | #363636         |
| RGB: 14, 14, 14 | RGB: 54, 54, 54 |
|                 |                 |

| WHITE              | GREY 100 A         |
|--------------------|--------------------|
|                    |                    |
|                    |                    |
|                    |                    |
|                    |                    |
| #FFFFFF            | #EEEEEE            |
| RGB: 255, 255, 255 | RGB: 238, 238, 238 |
|                    |                    |
|                    |                    |

#### Dark colours

| GREY 500 B         | GREY 400 C         |  |
|--------------------|--------------------|--|
|                    |                    |  |
|                    |                    |  |
|                    |                    |  |
| #505050            | #6B6B6B            |  |
| RGB: 80, 80, 80    | RGB: 107, 107, 107 |  |
|                    |                    |  |
|                    |                    |  |
|                    |                    |  |
| GREY 200 B         | GREY 300 C         |  |
|                    |                    |  |
|                    |                    |  |
|                    |                    |  |
| #D6D6D6            | #C0C0C0            |  |
| RGB: 214, 214, 214 | RGB: 192, 192, 192 |  |
|                    |                    |  |
|                    |                    |  |

#### Light colours

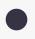

**Guidelines & Workshops** 

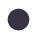

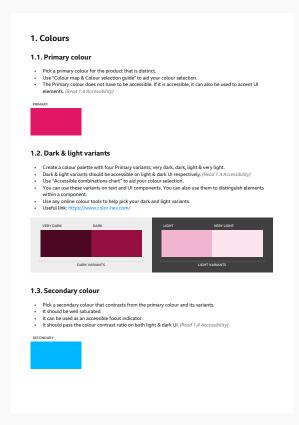

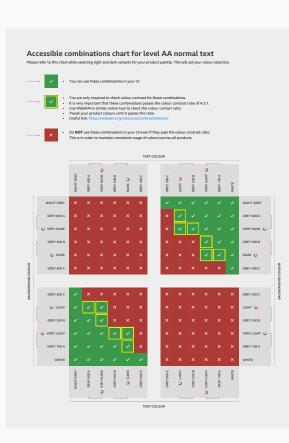

#### Visual identity guide

Pick the colours

# **Accessible combinations chart**

Check if they are accessible

Organised hands-on workshops for designers to set up a unique colour palette and visual identity for any internal tools/products in less than an hour.

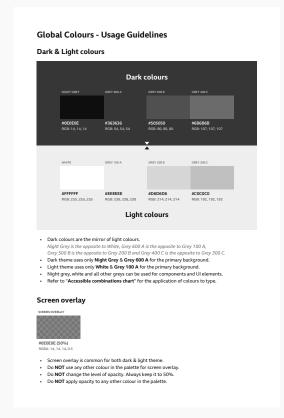

#### Colour usage guidelines

Learn how to use them

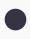

In action

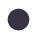

| Search by session name, ID or PID         |                   |                                                   |                                            |           |
|-------------------------------------------|-------------------|---------------------------------------------------|--------------------------------------------|-----------|
| Showing All $\lor$ Sessions by $I$        | All Groups 🗸 crea | ated by <b>Everyone</b> $\lor$ from <b>All ti</b> | me $\checkmark$ Show 20 $\checkmark$ Reset |           |
| 486 results                               |                   |                                                   | т                                          | Time disp |
| Name                                      | Status            | Group name                                        | Updated                                    |           |
| Blue Peter Fan Club Live TEST<br>07/10/21 | 🖉 Draft           | Children's                                        | 05/10/2021 14:37                           | 59        |
| ▲ test ross ollie dupe                    | Ready             | Silver - Editorial                                | 05/10/2021 10:27                           | 5         |
| RT OME                                    | Ready             | Silver - Test                                     | 05/10/2021 10:26                           | 59        |
| ollie reith test QH 5.10.21               | Ready             | Silver - Test                                     | 05/10/2021 10:25                           | 5         |
| ▲ Set up test                             | Ready             | Academy                                           | 05/10/2021 10:25                           | 5         |
| Test session                              | 🖉 Draft           | Silver - Test                                     | 04/10/2021 18:19                           | 59        |
| ▲ reith test audio bars                   | Finished          | Silver - Editorial                                | 04/10/2021 14:06                           | 5         |
| Develop test                              | 🖉 Draft           | Academy                                           | 01/10/2021 14:49                           | 5         |
| Test Scotland 23 Sept dupe                | 🖉 Draft           | Silver - Editorial                                | 30/09/2021 15:25                           | 5         |
| Blue Peter Fan Club Live TEST<br>30/07/21 | Finished          | Children's                                        | 30/09/2021 15:11                           | 5         |
| ▲ test ross ollie                         | Finished          | Silver - Editorial                                | 30/09/2021 14:03                           | 5         |
| Test OME reith                            | 🕗 Draft           | Silver - Test                                     | 30/09/2021 10:40                           | 59        |
| RT WMT3559                                | 🖉 Draft           | Silver - Test                                     | 29/09/2021 16:25                           | 53        |
| ■ ollie NBH reith test                    | Finished          | Silver - Editorial                                | 27/09/2021 13:11                           | 5         |
| test OME reith 2                          | 🖉 Draft           | Silver - Test                                     | 27/09/2021 12:20                           | 59        |

Silver was the first internal product to implement the new colour palettes. They were really impressed by the concept of reversible colours. Their interface can be switched from light mode to dark mode effortlessly.

| Search by session name, ID or PID         |                      |                                 |                  | Q    |  |  |  |
|-------------------------------------------|----------------------|---------------------------------|------------------|------|--|--|--|
| Showing All $\lor$ Sessions by $\not$     | All Groups 🗸 created | by Everyone 🗸 from All time 🗸 S | Show 20 🗸 Reset  |      |  |  |  |
| 1486 results Time displayed in            |                      |                                 |                  |      |  |  |  |
| Name                                      | Status               | Group name                      | Updated          | ID   |  |  |  |
| Blue Peter Fan Club Live TEST<br>07/10/21 | 🖉 Draft              | Children's                      | 05/10/2021 14:37 | 5971 |  |  |  |
| 🔒 test ross ollie dupe                    | 🔘 Ready              | Silver - Editorial              | 05/10/2021 10:27 | 5969 |  |  |  |
| RT OME                                    | 🔘 Ready              | Silver - Test                   | 05/10/2021 10:26 | 5967 |  |  |  |
| ollie reith test QH 5.10.21               | 🔘 Ready              | Silver - Test                   | 05/10/2021 10:25 | 5975 |  |  |  |
| 🔒 Set up test                             | 🔘 Ready              | Academy                         | 05/10/2021 10:25 | 5974 |  |  |  |
| Test session                              | 🖉 Draft              | Silver - Test                   | 04/10/2021 18:19 | 5972 |  |  |  |
| 🔒 reith test audio bars                   | Finished             | Silver - Editorial              | 04/10/2021 14:06 | 5970 |  |  |  |
| Develop test                              | 🧭 Draft              | Academy                         | 01/10/2021 14:49 | 5901 |  |  |  |
| 🔒 Test Scotland 23 Sept dupe              | 🧭 Draft              | Silver - Editorial              | 30/09/2021 15:25 | 5958 |  |  |  |
| Blue Peter Fan Club Live TEST<br>30/07/21 | Finished             | Children's                      | 30/09/2021 15:11 | 5966 |  |  |  |
| 🔒 test ross ollie                         | Finished             | Silver - Editorial              | 30/09/2021 14:03 | 5968 |  |  |  |
| Test OME reith                            | 🖉 Draft              | Silver - Test                   | 30/09/2021 10:40 | 5963 |  |  |  |
| RT WMT3559                                | 🖉 Draft              | Silver - Test                   | 29/09/2021 16:25 | 5326 |  |  |  |
| 🔒 ollie NBH reith test                    | Finished             | Silver - Editorial              | 27/09/2021 13:11 | 5965 |  |  |  |
| test OME reith 2                          | 🕗 Draft              | Silver - Test                   | 27/09/2021 12:20 | 5964 |  |  |  |

#### Dark mode

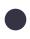

| Assign to group   Silver - Test     Promo Image ?     Choose a different image   Image PID: p01m4hfc     Choose a different image   Use generic BBC Live image   Image PID: p01m4hfc     Frechnical Fault Slate ?     Upload a custom fault slate     Upload a custom fault slate     Upload a custom fault slate     Upload a custom fault slate     Technical Fault Slate ?     Upload a custom fault slate     Upload a custom fault slate     Upload a custom fault slate     Upload a custom fault slate                                                                                                    | Session Name (audience faci | ng)                         | Region / Territory                                                                                                    |
|----------------------------------------------------------------------------------------------------|-----------------------------|-----------------------------|----------------------------------------------------------------------------------------------------|
| test   Assign to group   Silver - Test   On   On                                                                                                    | ollie reith test QH 5.10.21 |                             | UK ~                                                                                                    |
| Assign to group   Silver - Test   Promo Image ②   Choose a different image   Image PID: p01m4hfc   Choose a different image   Use generic BBC Live image   Image PID: p01m4hfc   Choose a different image   Use generic BBC Live image   Image PID: p01m4hfc   Choose a different image   Use generic BBC Live image   Image PID: p01m4hfc   Choose a different image   Use generic BBC Live image   Image PID: p01m4hfc   Choose a different image   Use generic BBC Live image   Image PID: p01m4hfc   Choose a different image   Use generic BBC Live image   Image PID: p01m4hfc   Choose a different image   Image PID: p01m4hfc   Choose a different image   Image PID: p01m4hfc   Choose a different image   Image PID: p01m4hfc   Choose a different image   Image PID: p01m4hfc   Image PID: p01m4hfc   Image PID: p01m4hfc                                                                                                    | Synopsis (audience facing)  |                             | Available On Demand                                                                                                    |
| Assign to group   Silver - Test     Promo Image      Choose a different image   Use generic BBC Live image   Image PID: p01m4hfc     Choose a different image   Use generic BBC Live image   Image PID: p01m4hfc     Fachnical Fault Slate      Upload a custom fault slate     Upload a custom fault slate     Upload a custom fault slate     Image PID: p01m4hfc     Add Source     Add Source     Add Source     Source Name     [Silver] OH-Teradek-TRAX-1 @ Receiving     Source Name     [Silver] OH-Teradek-TRAX-1     Stream URL   rtmp://in.test.bbcav.uk/live   Stream Key   aebughqu   Image PID: p01m4hfc     Support     Image PID: p01m4hfc     Image PID: p01m4hfc     Image P | test                        |                             | <ul> <li>You can set an accurate start time for your VOD using Silver. You must do this whilst your session is still Live. To trim, go to 'Recordings' and 'Trim Start</li> </ul> |
| Promo Image @   Choose a different image   BBBC   Choose a different image   Use generic BBC Live image   Image PID: p01m4hfc                                                                                                    | Assign to group             |                             | Time.                                                                                                    |
| Promo Image ?   Choose a different image   Image PID: p01m4hfc                                                                                                    | Silver - Test               | $\sim$                      | Sources ② Add Source                                                                                                    |
| Choose a different image   Image PID: p01m4hfc                                                                                                    |                             |                             | [Silver] QH-Teradek-TRAX-1   Receiving                                                                                                    |
| Choose a different image   Use generic BBC Live image   Image PID: p01m4hfc                                                                                                    | Promo Image Ø               |                             | Source Name                                                                                                    |
| Use generic BBC Live image   Image PID: p01m4hfc     Technical Fault Slate ?     Upload a custom fault slate     Upload a custom fault slate     Upload a custom fault slate     Upload a custom fault slate     Upload a custom fault slate     Upload a custom fault slate     Upload a custom fault slate     Upload a custom fault slate     Upload a custom fault slate     Upload a custom fault slate     Upload a custom fault slate                                                                                                    | BBC                         | Choose a different image    |                                                                                                    |
| Frame Rate: Bit Rate:   Outpload a custom fault slate     Upload a custom fault slate     Upload a custom fault slate     Upload a custom fault slate     Upload a custom fault slate     Upload a custom fault slate     Upload a custom fault slate                                                                                                    |                             | Use generic BBC Live image  |                                                                                                    |
| Upload a custom fault slate         Upload a custom fault slate                                                                                                    | Image PID: p01m4hfc         |                             | Copy URL + Key to Clipboard  Share to Larix app                                                                                                    |
|                                                                                                    | Technical Fault Slate       | • •                         |                                                                                                    |
|                                                                                                    | BBG                         | Upload a custom fault slate | D Remove                                                                                                    |
|                                                                                                    | ⊚LIVE                       | Use generic fault slate     |                                                                                                    |
| Slates @ + Slate +                                                                                                    | Slates @                    | + Slate                     |                                                                                                    |
| ► Generic BBC Live Slate Add destination                                                                                                    | Generic BBC Live Slate      | ^                           |                                                                                                    |
|                                                                                                    |                             |                             |                                                                                                    |
|                                                                                                    |                             |                             |                                                                                                    |
|                                                                                                    |                             |                             |                                                                                                    |

Silver was the first internal product to implement the new colour palettes. They were really impressed by the concept of reversible colours. Their interface can be switched from light mode to dark mode effortlessly.

| ollie reith test QH 5.10.21 |                             | υκ                       |                       |                                                                    | Ň                                                        |
|-----------------------------|-----------------------------|--------------------------|-----------------------|--------------------------------------------------------------------|----------------------------------------------------------|
| Synopsis (audience facing)  |                             | Avai                     | lable On Demand       |                                                                    |                                                          |
| test                        |                             |                          | ✓ On                  |                                                                    |                                                          |
|                             |                             | this v                   | whilst your session   | ate start time for your VOD us<br>is still Live. To trim, go to 'R | sing Silver. <b>You must d</b><br>ecordings' and 'Trim S |
| Assign to group             |                             | Time                     |                       |                                                                    |                                                          |
| Silver - Test               |                             | <ul><li>✓ Sour</li></ul> | ces Ø                 |                                                                    | Add Source                                               |
|                             |                             | [Silv                    | er] QH-Teradek-TR     | AX-1 O Receiving                                                   |                                                          |
| Promo Image 🛛               |                             | Sou                      | ce Name               |                                                                    |                                                          |
|                             | Choose a different image    | [Sil                     | ver] QH-Teradek-TR    | RAX-1                                                              |                                                          |
|                             |                             | Strea                    |                       | p://in.test.bbcav.uk/live                                          |                                                          |
|                             | Use generic BBC Live image  | Strea                    | <b>m Key</b> aebu     | ughqu                                                              |                                                          |
| Image PID: p01m4hfc         |                             | e                        | Copy URL + Key to Cli | ipboard 🔲 Share to Larix ap                                        | Р                                                        |
| Technical Fault Slate 🧉     |                             | Frame  <br><b>25 1</b>   |                       |                                                                    | io Codec: Video Codec<br>AAC - H264                      |
| BBC                         | Upload a custom fault slate |                          | emove                 |                                                                    |                                                          |
| OLIVE                       | Use generic fault slate     |                          | inations Ø            |                                                                    | + Destin                                                 |
| Slates Ø                    |                             | + Slate                  |                       | +                                                                  |                                                          |
| ► Generic BBC Live Slate    |                             |                          |                       | Add destination                                                    |                                                          |
| Generic BBC Live State      |                             | <b>^</b>                 |                       |                                                                    |                                                          |

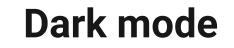

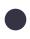

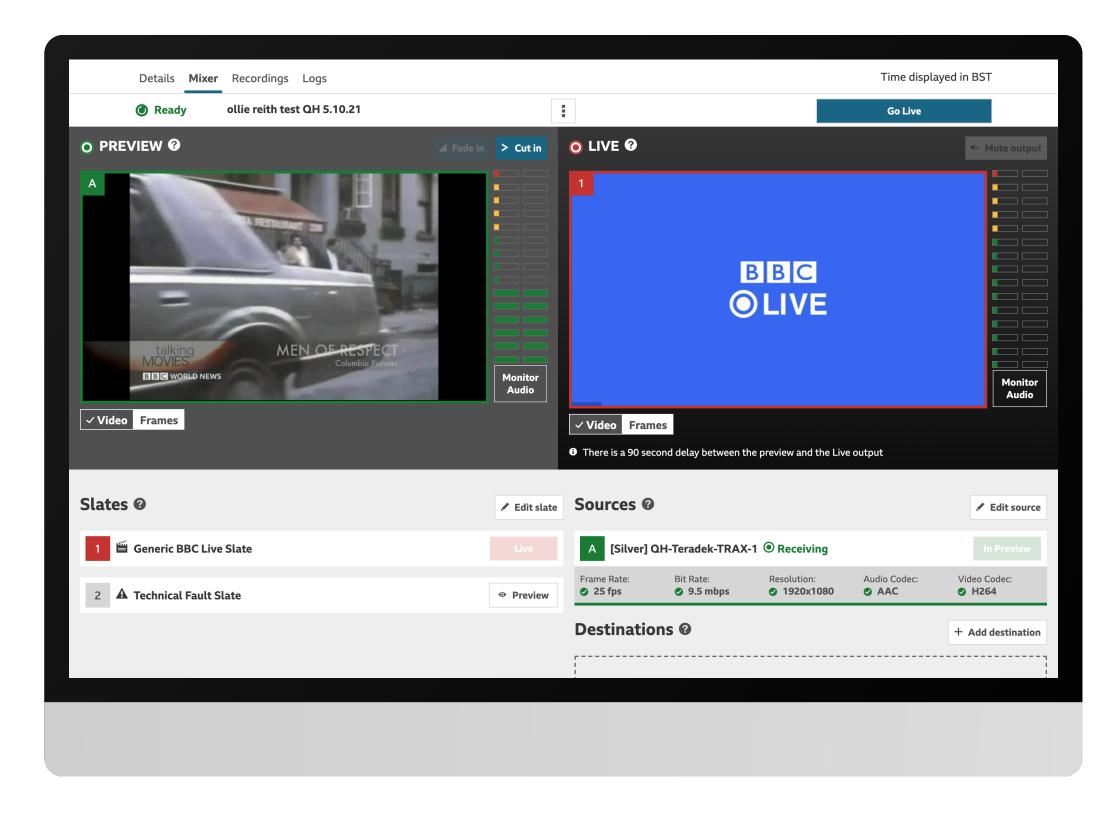

Silver was the first internal product to implement the new colour palettes. They were really impressed by the concept of reversible colours. Their interface can be switched from light mode to dark mode effortlessly.

| Details <b>Mixer</b> Recordings Logs       |                    |                                                                                                | Time display                      | red in BST                 |
|--------------------------------------------|--------------------|------------------------------------------------------------------------------------------------|-----------------------------------|----------------------------|
| <b>O Ready</b> ollie reith test QH 5.10.21 |                    | :                                                                                              | Go Live                           |                            |
|                                            | ▲ Fade in > Cut in | <ul><li>● LIVE ❷</li></ul>                                                                     |                                   | <b></b> ≪ Mute             |
| A                                          | Monitor            | BBC<br>OLIV                                                                                    | C<br>/E                           |                            |
| ✓ Video Frames                             | Audio              | <ul> <li>✓ Video Frames</li> <li>O There is a 90 second delay between the preview a</li> </ul> | and the Live output               |                            |
| Slates Ø                                   | 🖍 Edit slate       | Sources Ø                                                                                      |                                   | 🖍 Edit                     |
| 1 🖺 Generic BBC Live Slate                 |                    | A [Silver] QH-Teradek-TRAX-1 O Reco                                                            | eiving                            |                            |
| 2 <b>A</b> Technical Fault Slate           |                    | Frame Rate: Bit Rate: Resolut<br><b>25 fps 28.9 mbps 2192</b>                                  | ion: Audio Codec:<br>0x1080 ✓ AAC | Video Codec<br>Video Codec |
|                                            |                    | Destinations Ø                                                                                 |                                   | + Add dest                 |
|                                            |                    |                                                                                                |                                   | /                          |

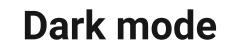

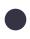

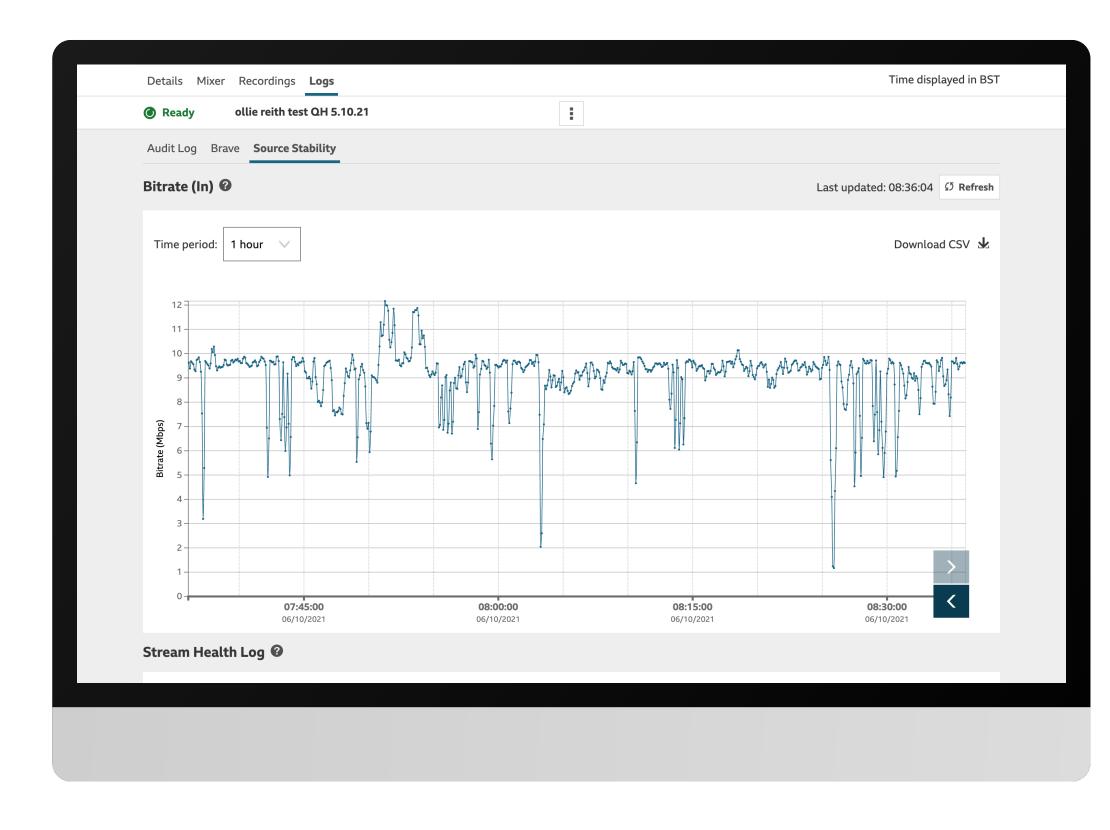

Silver was the first internal product to implement the new colour palettes. They were really impressed by the concept of reversible colours. Their interface can be switched from light mode to dark mode effortlessly.

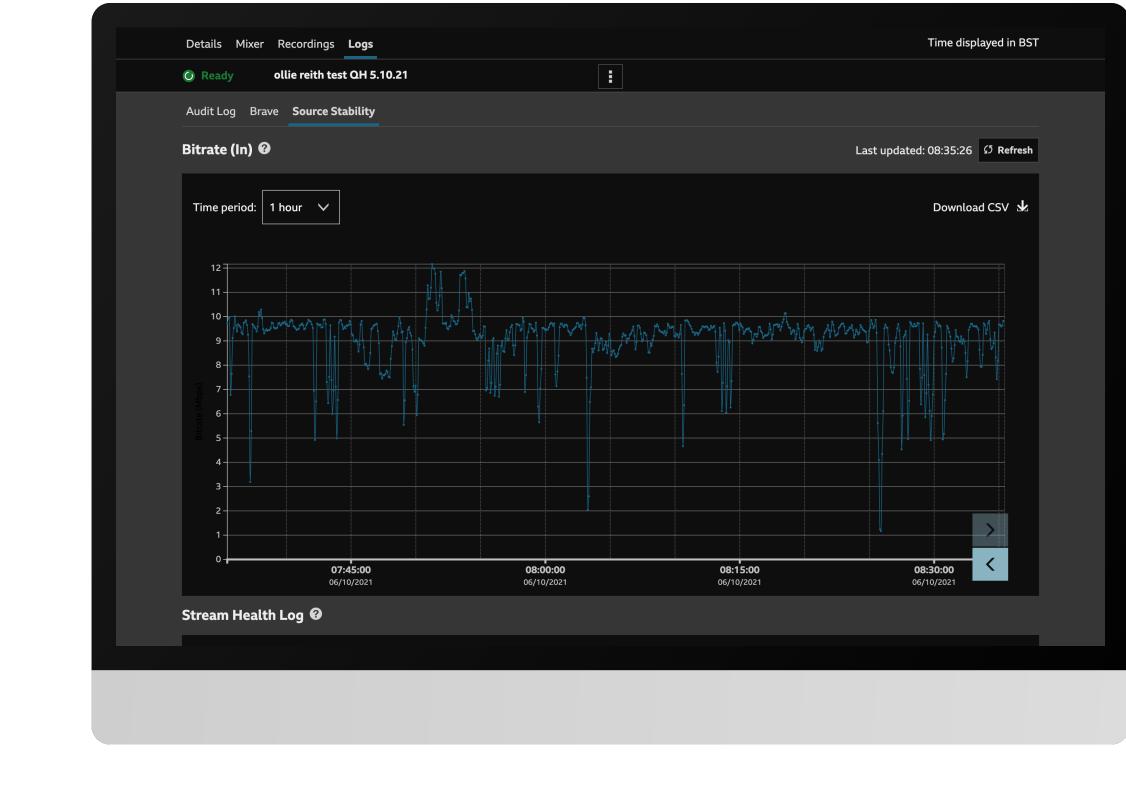

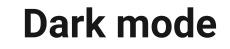

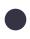

# Selling the BIG idea

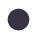

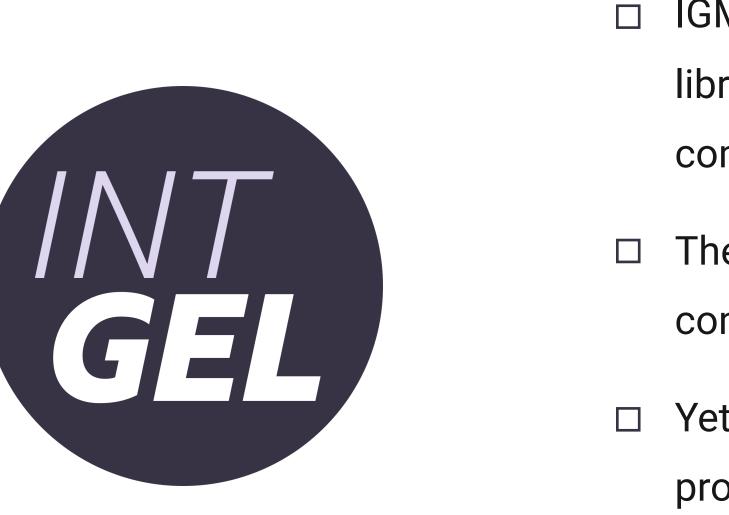

IGM (Internal GEL Matter) was a developer led component library. There was no formal process for adding/updating components.

They receive mockups from UX, they identify a candidate component for IGM, create the component and publish it

Yet, these components would look different across internal products, because developers takes the code from the library and manually overrides the style.

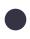

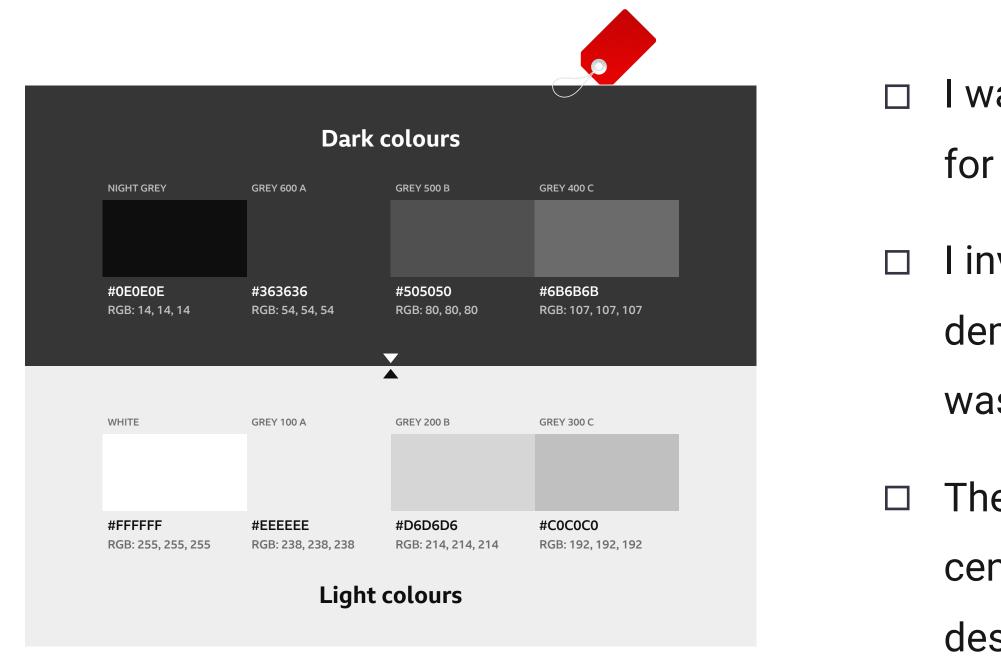

# I walked them through the new colour concept and the plans for building a library of reusable components.

I invited the developer from Silver product team, to demonstrate how the one switch light mode and dark mode was achieved.

The IGM developers agreed to collaborate with UX to build a central library of reusable components that could benefit both designers and developers.

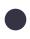

# The making

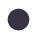

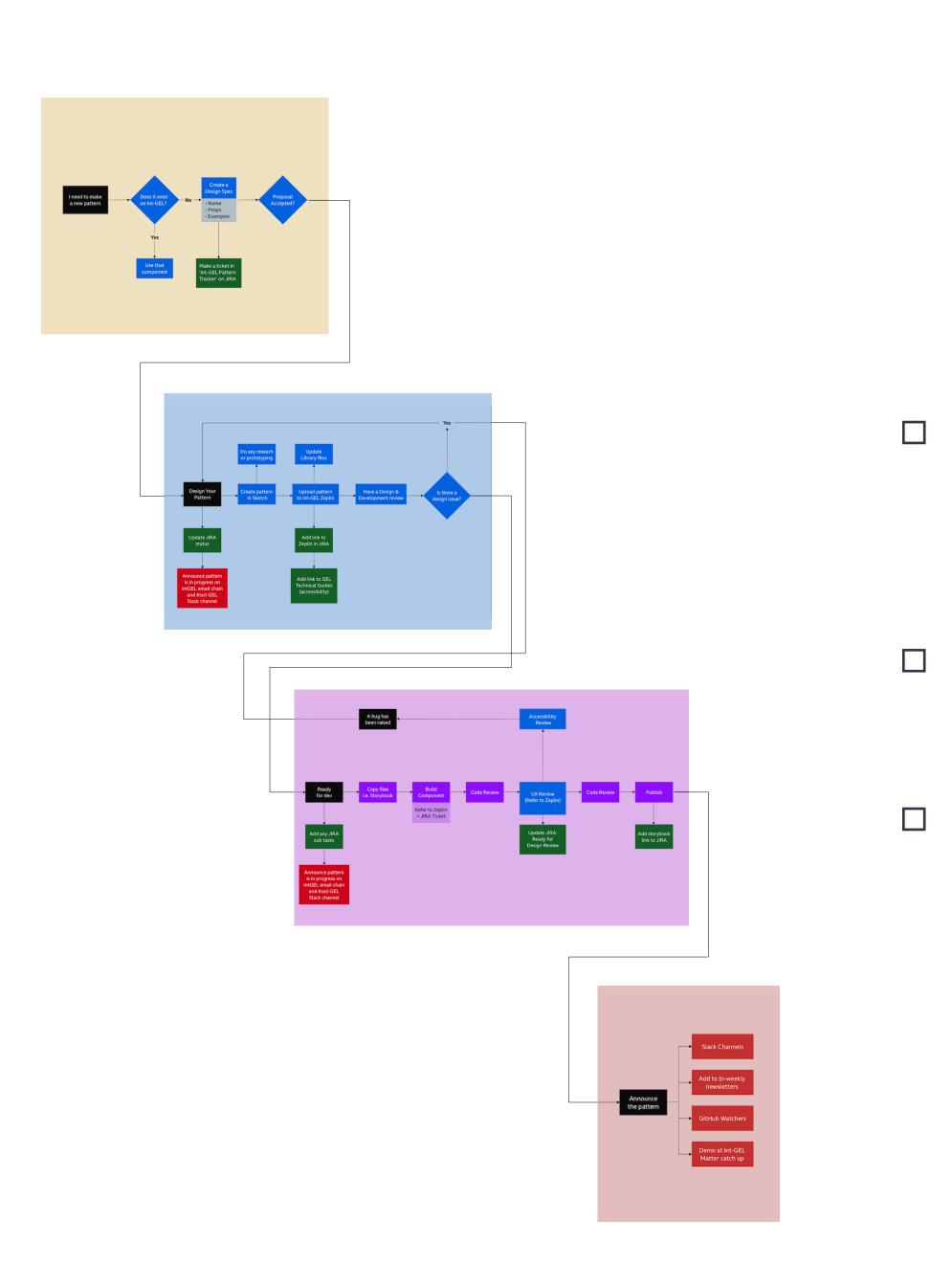

Managed to gather designers to set up the Internal GEL team, led the team, set up a design process, had regular fortnightly meetings, prioritised and designed the components.

Collaborated with internal accessibility team to ensure all the components designed are in-line with accessibility guidelines.

Collaborated with the IGM developers and established a process to handover the components.

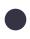

## Libraries, Components, Guidelines & Specifications

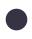

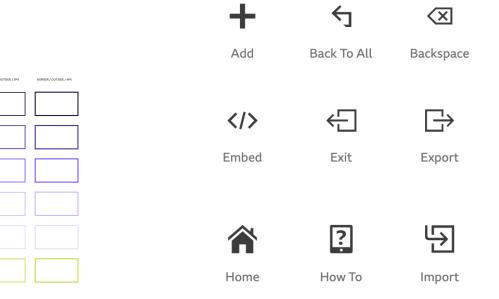

**Colour library** 

VERY DARK

PRIMARY

LIGHT

VERY LIGHT

SECONDARY

#### **Icon library**

Sans / Group A / 02 Trafalgar - 20,24 / 01 Light / Left Sans / Group A / 02 Trafalgar - 20,24 / 02 Light Italic / Left Sans / Group A / 02 Trafalgar - 20,24 / 03 Regular / Left Sans / Group A / 02 Trafalgar - 20,24 / 04 Italic / Left Sans / Group A / 02 Trafalgar - 20,24 / 05 Medium / Left Sans / Group A / 02 Trafalgar - 20,24 / 06 Medium Italic / Left Sans / Group A / 02 Trafalgar - 20,24 / 07 Bold / Left Sans / Group A / 02 Trafalgar - 20,24 / 08 Bold Italic / Left Sans / Group A / 02 Trafalgar - 20,24 / 09 X-Bold / Left

#### **Font library**

#### **Components library**

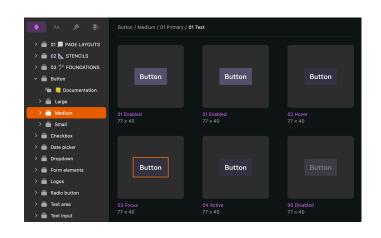

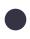

#### Copyright

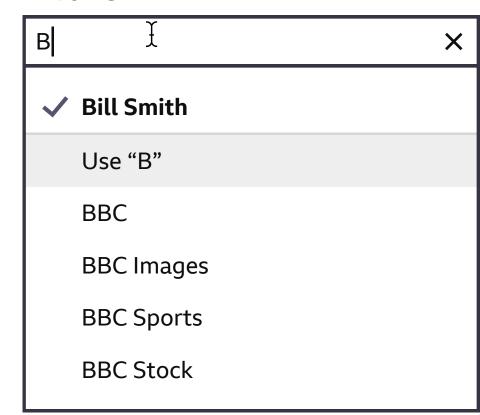

| K   | <   |
|-----|-----|
| Mon | Tue |
| 26  | 27  |
| 2   | 3   |
| 9   | 10  |
| 16  | 17  |
| 23  | 24  |
| 30  | 1   |
|     |     |

64 px

#### Lorem ipsum dolor sit amet

This is the maximum width for all tooltip containers. This helper text should be no more than four lines. If the text is longer please use a modal.

Button

\_\_\_\_\_

| 25 26 27 28 29   2 3 4 5 6     Image: Checkbox item     Image: Checkbox item     Image: Checkbox                                                                                                    |    |    |     |     |    |            |                   |          |   |
|----------------------------------------------------------------------------------------------------|----|----|-----|-----|----|------------|-------------------|----------|---|
| 28 29 30 31 1   4 5 6 7 8   11 12 13 14 15   18 19 20 21 22   25 26 27 28 29   2 3 4 5 6   Checkbox item   Image: Checkbox item   Menuitem Menuitem Menuitem   Menuitem Menuitem Menuitem   Menuitem Menuitem Menuitem   Menuitem Menuitem Menuitem                                                                                                    |    |    |     |     |    |            |                   |          |   |
| 11 12 13 14 15   18 19 20 21 22   25 26 27 28 29   2 3 4 5 6   Checkbox item   BBC Product name Menu item   Menu item Menu item Menu i                                                                                                    |    |    |     |     |    |            |                   |          |   |
| 18 19 20 21 22   2 3 4 5 6     Image: Checkbox item     Image: Checkbox item     Image: Checkbox                                                                                                    |    |    |     | 7   | 8  |            |                   |          |   |
| 25       26       27       28       29         2       3       4       5       6         Image: Checkbox item         Image: Checkbox item       Image: Checkbox item         Image: Checkbox item       Image: Checkbox item         Image                                                                                                    | 11 | 12 | 13  | 14  | 15 | L          | <b>_abel</b> (Opt | ional) 🕕 |   |
| An instruction to fix<br>An instruction to fix<br>Checkbox item<br>Menu item<br>Menu item<br>Me | 18 | 19 | 20  | 21  | 22 |            | Dropdow           | n        | ▼ |
| 2 3 4 5 6<br>Checkbox item<br>BBC Product name Menu item<br>Menu item Menu item<br>Menu item Menu item<br>Menu item<br>Me | 25 | 26 | 27  | 28  | 29 |            |                   |          |   |
| BIBIC       Product name       Menu item         Menu item       Menu item       Menu item         Menu item       Menu item       Menu item         Menu item       Menu item       Menu item         Menu item       Menu item       Menu item         Menu item       Menu item       Menu item         Menu item       Menu item       Menu item         Menu item       Menu item       Menu item         Menu item       Menu item       Menu item         Menu item       Menu item       Menu item                                                                                                    | 2  | 3  | 4   | 5   | 6  |            | , in motio        |          |   |
| → Button Beyonce<br>Person ★ Glastonbury<br>Somerset, UK ★                                                                                                    |    |    |     |     | ✓  | Checkbox i | item              |          |   |
| - Button Somerset, UK                                                                                                    |    |    |     |     |    | ✓ On       |                   |          |   |
|                                                                                                    |    | +  | But | ton |    |            |                   |          |   |

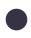

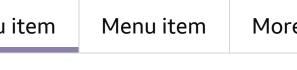

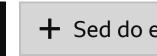

## IntGEL

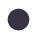

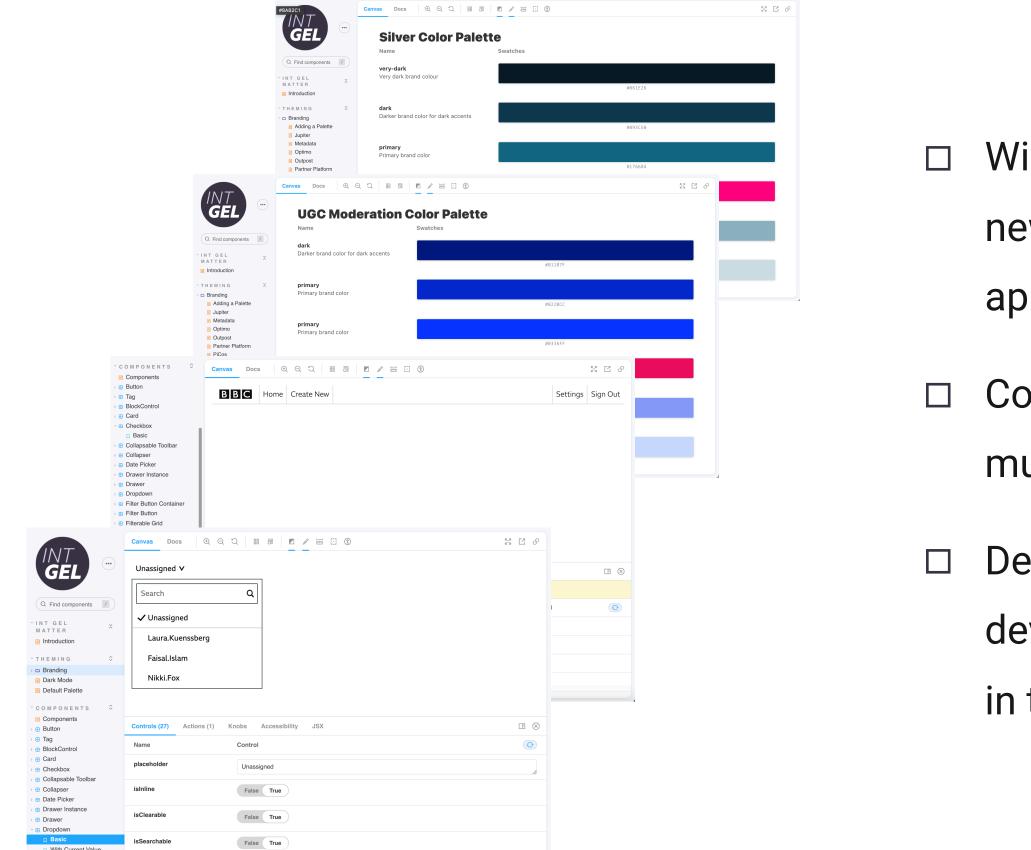

#### Wide range of components are now available in the library and new components are published to the library as they are approved.

Components in the IntGEL library are designed to be used in multiple products to achieve consistent look and feel.

Designers don't need to produce developer handovers and developers don't need to re-write the code for the components in the IntGEL library.

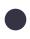

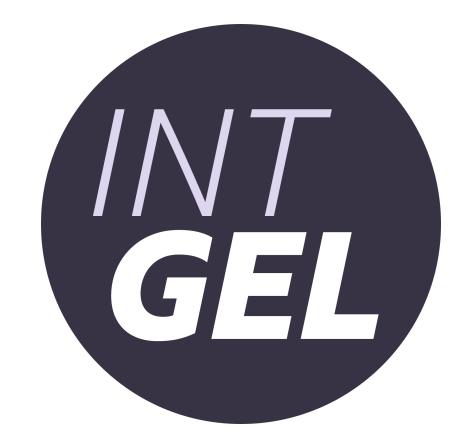

## Constantly evolving design system is in place.

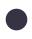

Thank you